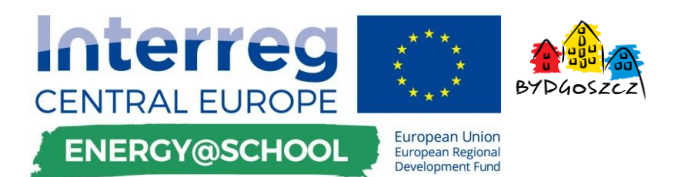

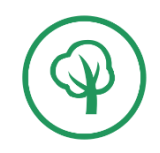

*Załącznik 1* 

## **Oprogramowanie / System / Aplikacja / Monitorowania zużycia energii ENERGY@SCHOOL w ramach zapytania ofertowego nr ZZE.271.20.2018.**

- 1. System Optymalizacja zużycia energii i zmiany zachowań w szkołach w Europie Środkowej, o akronimie ENERGY@SCHOOL Nr CE744, należy oprzeć na oprogramowaniu, które umożliwi wyświetlanie wybranych danych na wybranych urządzeniach. Oprogramowanie ENERGY@SCHOOL ma być przeznaczone do budowy struktur komputerowych systemów monitorowania zużycia energii elektrycznej i cieplnej oraz wyświetlania dodatkowych parametrów.
- 2. Podstawowym zadaniem programu jest wyświetlanie i archiwizacja danych związanych z monitorowanymi obiektami, a mianowicie siedmioma szkołami na terenie miast Bydgoszczy w skład którego wchodzą następujące placówki:
	- Zespół Szkół Nr 12 im. Jana III Sobieskiego
	- Zespół Szkół Budowalnych im. Jurija Gagarina
	- Zespół Szkół Ogólnokształcących Nr 4 im. Kazimierza Wielkiego
	- Zespół Szkół Mechanicznych Nr 2 im. Tytusa Maksymiliana Hubera
	- Szkoła Podstawowa Nr 65 im. Czesława Tańskiego
	- Zespół Szkół Medycznych im. E. Warmińskiego
	- Zespół Szkół Samochodowych
- 3. System musi mieć możliwość importowania, eksportowania i przetwarzania danych oraz ich wyświetlania z różnych źródeł o różnych formatach transmisji danych takich jak np.:
	- Portale internetowe,
	- Parametry z inteligentnych czujników o różnych formatach / pasmach transmisji danych,
	- Dane z systemu zużycia energii w formie plików np. XLS lub pochodnych,

- System musi mieć możliwość również edytowania danych ręcznie, w dowolnym czasie przez osobę z uprawnieniami administratora.

- 4. Ponadto system musi posiadać możliwość wyświetlenia powyższych danych oraz danych zużyciu energii elektrycznej i cieplnej dodatkowych czujników w 7 punktach informacyjnych na tabletach oraz na 7 komputerach w 7 placówkach oświaty biorących udział w projekcie. System musi wyświetlać danych dla swojej palcówki osobno oraz posiadać pogląd do wszystkich placówek dla administratora.
- 5. Orientacyjny schemat przesyłu informacji przestawiono graficznie na Rys. 1.
- 6. Kolejnym kluczowym zadaniem programu jest integracja danych w celu odzwierciedlenia ich w sposób graficzny i parametryczny. Przykład okna graficznego jest przedstawiony na Rys. 5.
- 7. System ma być skalowalny, aby umożliwić rozbudowę struktury oraz jej edycję w zależności od potrzeb bez ponoszenia dodatkowych kosztów na modernizację aplikacji przez zamawiającego.

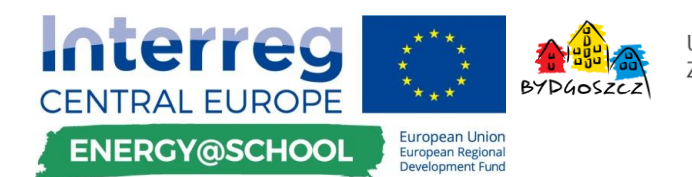

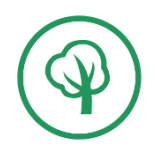

8. System musi mieć możliwość wyświetlanie danych opisanych powyżej na urządzeniach typu laptop oraz tablet, pracujących na systemach operacyjnych android, Windows oraz w opcjonalnie na iOS.

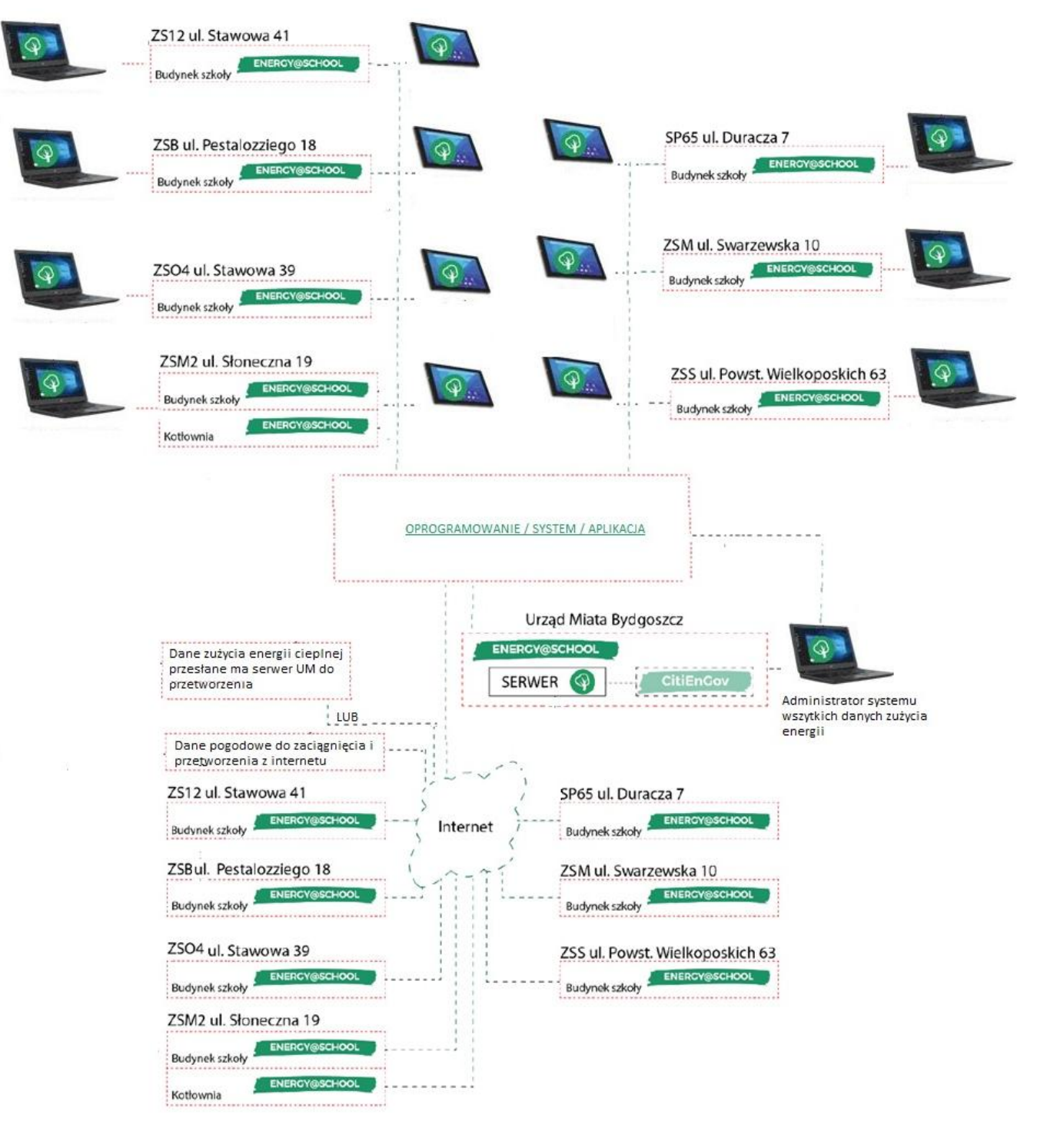

*Rys.1. Schemat strukturalny systemu ENERGY@SCHOOL.*

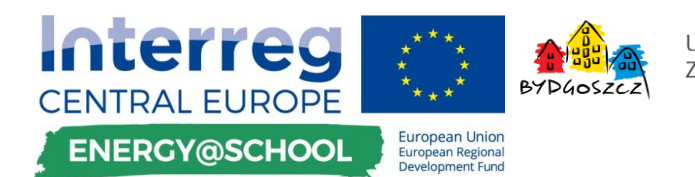

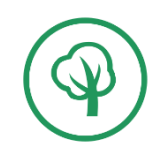

- 9. System główny bezie zlokalizowany na serwerze Urzędu Miasta Bydgoszczy jako maszyna wirtualna lub innym serwerze sieciowym oparty np. na bazodanych PostgreSQL lub równoważnych. Na serwerze będą gromadzone, udostępniane oraz archiwizowane dane.
- 10. Ponadto dane muszą być wyświetlane oraz archiwizowane cyklicznie w czasie rzeczywistym odczyt pomiaru co minut co 15 minimum (24\*4= 96 pomiarów dziennie) lub w miarę możliwości jak najkrótszy, ale od 15 minut. Dokładne określenie czasu pomiarów będzie scharakteryzowane podczas integracji danych, aby było to realnie możliwe do wyświetlenia i zarchiwizowania.
- 11. System musi posiadać moduł mapowy oparty na rozwiązaniach licencji GNU lub równoważnych z możliwością wizualizacji położenia na mapie szkół wymienionych w pkt. 2, z których zbierane i wyświetlane są dane pomiarowe.
- 12. System musi mieć możliwość sumowania, przedstawiania średnich wartości zarchiwizowanych danych w ciągu godziny, dni, tygodni, miesięcy oraz lat, dla każdej palcówki osobno oraz razem.
- 13. Pierwsza strona aplikacji ma prezentować wszystkie szkoły z indeksami zużycia energii<sup>1</sup>. Współczynnik przyjęty dla wielkości indeksu będzie powodował zmianę koloru otoczki szkoły oraz pozycji na stronie aplikacji od najbardziej pro-ekologicznej do najmniej. Przykład strony aplikacji przedstawiono na Rys.2
- 14. Okno "OGÓLNE DANE POGODOWE" mieć możliwość prezentacji danych meteorologicznych ze stacji Wydziału Zarządzania Kryzysowego UMB oraz z stacji pogodowych, dostępnych dla Zamawiającego czujników PM10 oraz stacji WIOŚ. Dane pogodowe muszą być na stałe archiwizowane na serwerze opisanym w pkt. 7.

**.** 

<sup>1</sup> *Indeksy zużycia energii –* jest ilość zużycia energii przypadająca na m3 szkoły przez ilość uczniów.

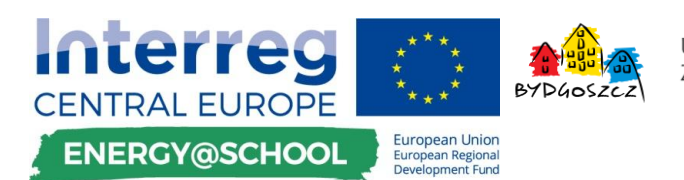

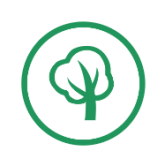

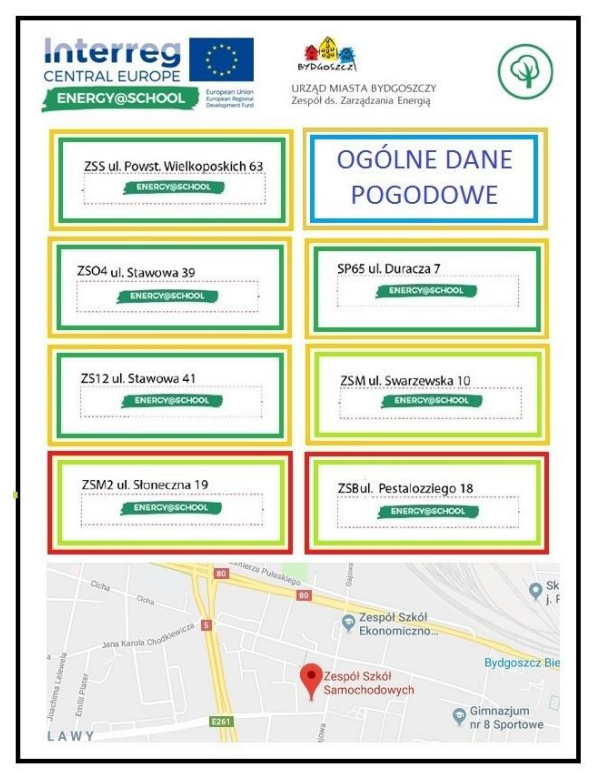

Rys. 2. Przykładowa pierwsza strona aplikacji.

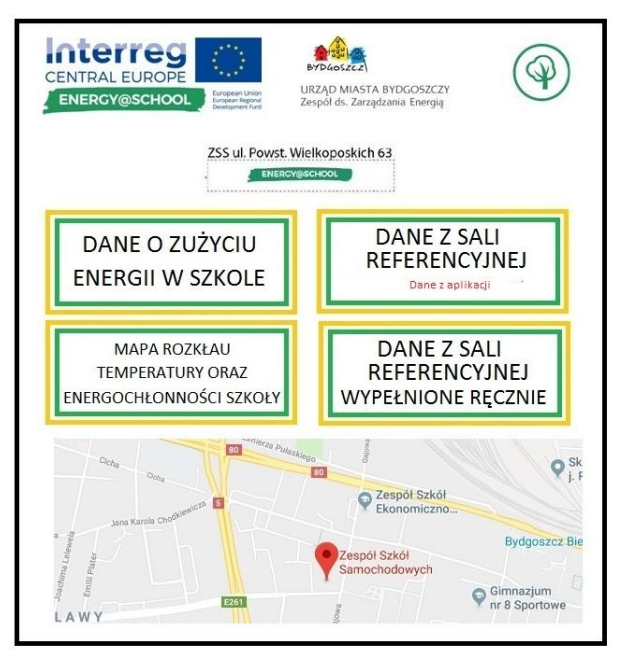

Rys. 3. Przykładowe kolejne okno aplikacji. Rys. 4. Przykładowy panel przedstawiający

- 15. Oblamówka wewnętrzna w około oznaczenia szkół będzie zmieniała swój kolor ze względu na stosunek zużycia energii od zakładanego indeksu,
- 16. Oblamówka zewnętrzna będzie zmarniała kolor ze względu na zanieczyszczenie powietrza w Bydgoszczy (proporcjonalnie do wielkości podanych z stacji WIOŚ oraz kolorystycznie również, tak jak te czujniki),
- 17. Na dole okna aplikacji wyświetla się położenie szkoły na mapie.
- 18. Na stronie mają być pozycjonowane szkoły od najkorzystniejszego indeksu zużycia energii do najmniej korzystnego przykład przedstawiony na Rys. 2.
- 19. Po przejściu do kolejnej strony aplikacji po naciśnięciu okna z wybraną szkołą powinno wyświetlić się przykład przedstawiony na Rys. 3.
- 20. W oknie "DANE Z SALI REFERENCYJNEJ" ma wyświetlać się dane lub skrót do aplikacji ze starowania inteligentnymi termostatami Rys. 4.

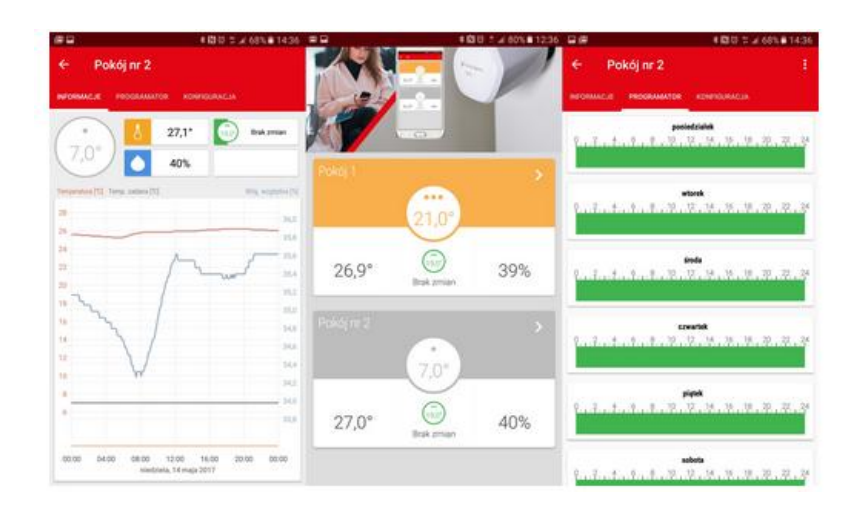

dane z pomieszczenia referencyjnego sterowanego inteligentnymi termostatami.

21. Wszystkie dane muszą być wyświetlane w sposób graficzny przejrzysty na wykresie w postaci funkcji wartości w czasie z dokładnie opisanymi jednostkami, przykładową szatę graficzną i sposób wyświetlania okna aplikacji "DANE O ZUŻYCIU ENERGII W SZKOLE" przedstawiono na Rys. 5.

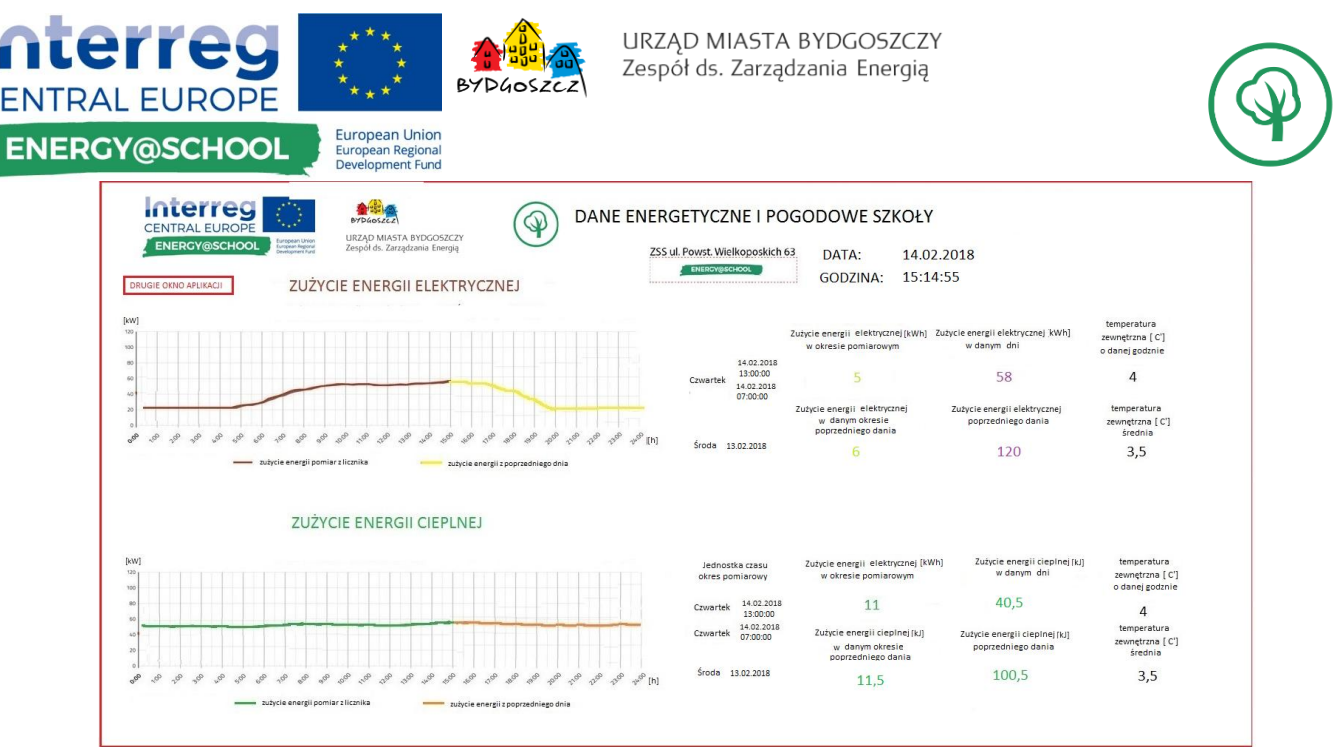

Ċ

Rys.5. Przykładowy sposób wyświetlania danych o monitoringu zużycia energii.

- 23. W oknie aplikacji z wyświetlanym zużyciem energii musi być możliwość swobodnego przeglądania danych o zużyciu energii, temperaturze itp. w jednostce czasu z aktualizacją danych na wykresie, aby było można podejrzeć, jak wartości zmarniały się w funkcji czasu.
- 24. System musi również wyświetlać oraz archiwizować "DANE Z SALI REFERENCYJNEJ WPISANE RĘCZNIE". Wartości wpisane ręcznie będą służyć w przyszłości do określenia tendencje lub zależności pomiędzy wartościami z uwagi na to, system musi mieć możliwość przedstawienia danych na podstawie wykresu w postaci scharakteryzowanej wielkości w czasie. Przykładowy widok okna aplikacji z danymi wypełnionymi ręcznie Rys. 6.
- 25. W przyszłości okna z danymi wypełnionymi ręcznie będą w miarę możliwości zastępowane danymi automatycznie się aktualizowanymi z inteligentnych urządzeni pomiarowych. W związku z powyższym system musi mieć możliwość synchronizacji danych oraz w łatwy sposób przekształcenie komórek z miejsc wypełnianych ręcznie na automatyczne. Przy możliwości korygowania danych aktualizowanych automatycznie w sposób ręczny.

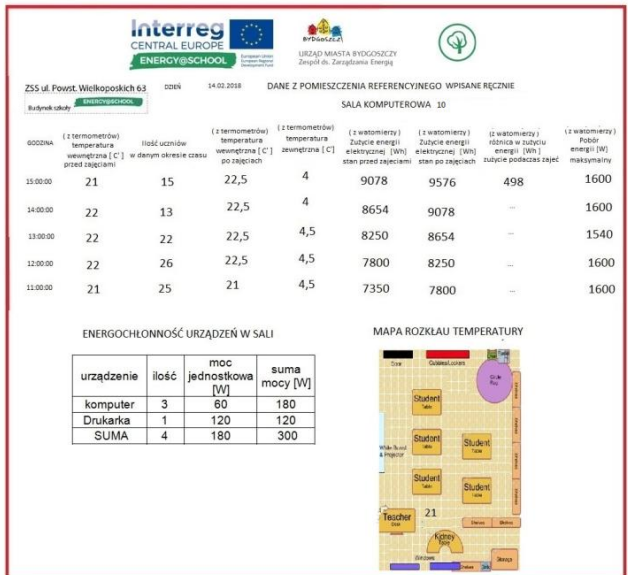

Rys. 6. Przykładowe dane z pomieszczenia referencyjnego w szkole zebrane ręcznie.

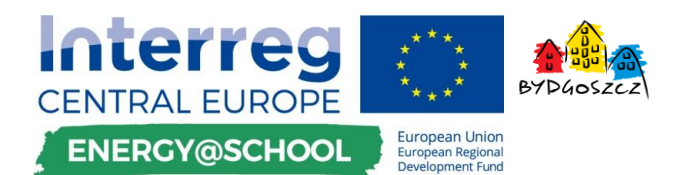

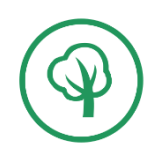

26. System musi mieć możliwość stworzenia oraz edytowania okien aplikacji przestawionego na Rysunkach oraz dodawania w ilości dowolnej przez Zamawiającego z poziomu administratora systemu. Dodatkowo z poziomu administratora system musi umożliwić :

- wybór jakie dane i jakie okno, gdzie mogę się wyświetlać,

- wybór jakie komórki z jakiego konta można dopisywać ręcznie.
- 27. System musi umożliwić z poziomu administratora na edytowanie, dodawanie i odejmowanie kolumn oraz wierszy, w których będą miały by być wyświetlane dane oraz dodawane widoki np. zdjęć z możliwością nanoszenia na nie w dowolnym miejscu np. parametrów, oznaczeń temperaturę lub zużycie energii przykład przedstawiono na Rys. 7. Na rysunku wyświetla nam się temperatura w poniszczeniu w danym miejscu, którą możemy wpisać ręcznie lub zaktualizuje się automatycznie pobierając dane z inteligentnego czujnika.

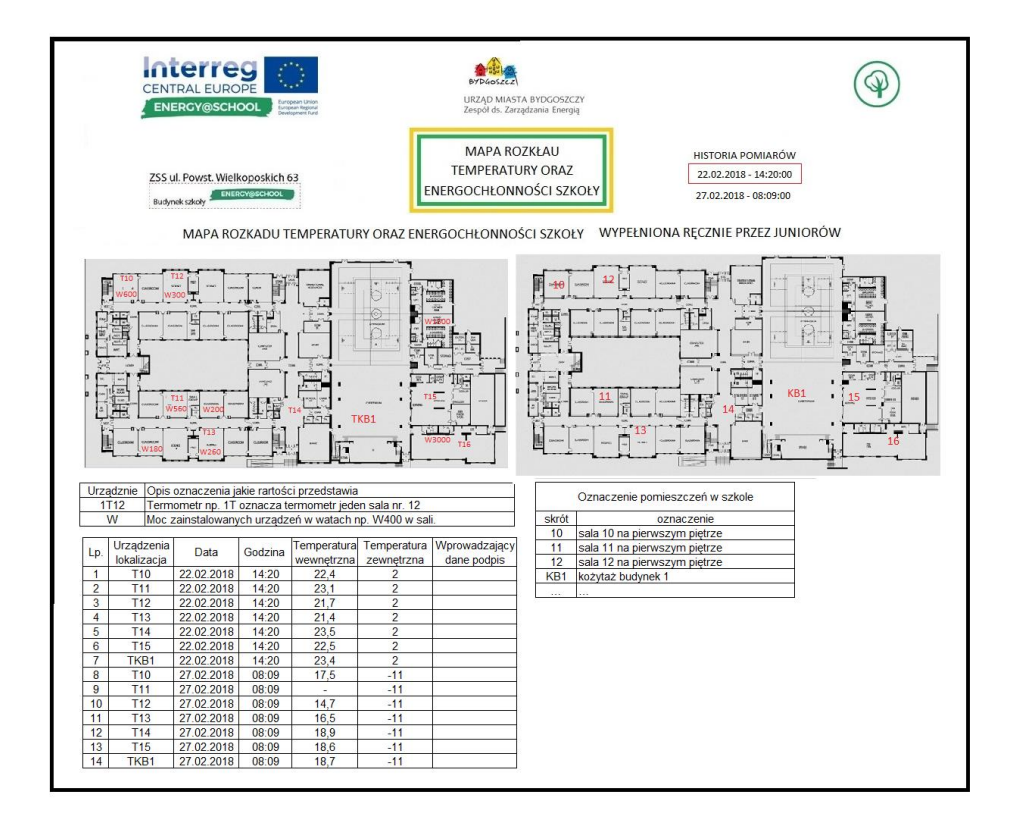

Rys. 7. Przykładowa Mapa rozkładu temperatury oraz energochłonności szkoły.

- 28. System musi posiadać możliwość automatycznego przetwarzania i archiwizowania danych z plików np. xls. lub pochodnych jak Google arkusz wpisanych ręcznie w sposób umożliwiający ich wyświetlenie w aplikacji na wykresie, jak na Rys. 5.
- 29. W oknie "MAPA ROZKŁADU TEMPERATURY ORAZ ENERGOCHŁONNOŚCI SZKOŁY" system w momencie podglądu danych w tabeli pokazanej na Rys. 7. Musi mieć możliwość wyświetlania na mapie w jakiej lokalizacji było położenie urządzeń pomiarowych w momencie pomiaru. Osoba wprowadzająca pomiar musi najpierw oznaczyć na mapie położenie poczym może wprowadzić wartość. Jeżeli urządzanie zmieni położenie to osoba zdejmująca pomiary musi mieć możliwość manualnie zmiany położenia urządzenia.

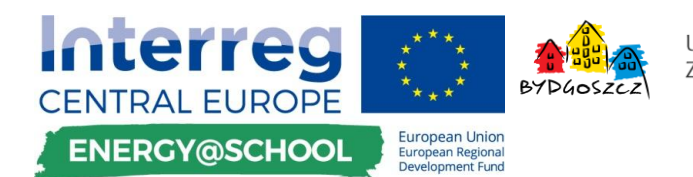

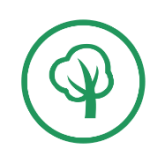

- 30. Przykładowy Excel lub arkusz, do którego będą wprowadzane dane ręcznie o zużyciu energii, na początku przez osoby do tego wydelegowane jest przedstawiony na Rys. 8.
- 31. System musi posiadać możliwość w przyszłości podpięcia pod okno aplikacji z danymi wpisywanymi ręcznie w sposób płynny, dane pobierane i przetwarzane z inteligentnych czujników, które będą przesyłać dane automatycznie.
- 32. Jaki byłby koszt dodania kolejnego urządzenia inteligentnego do aplikacji, z którego były by pobierane / archiwizowane dane, które można będzie przestawić graficznie.
- 33. System musi być wykonany w modelu usługowym SaaS lub równoważnym. Wykonawca dostarczy w pełni skonfigurowany serwer z pliku wirtyalizacyjnym (VMware lub VirtualBox lub równoważnym). Zamawiający udostępni zasoby sprzętowe do instalacji maszyny wirtualnej.
- 34. Wymagane jest ustanowienie hierarchicznej autoryzacji użytkowników.
- 35. Użytkownik bez logowania powinien mieć możliwość:
	- a. Przeglądać dane bez możliwości edycji i pobrania.
- 36. Użytkownik zalogowany powinien móc:
	- a. Pobierać dane tekstowe raportów,
	- b. Dodawać nowe punktu pomiarowe (ciepło, energia, temperatura na mapie)